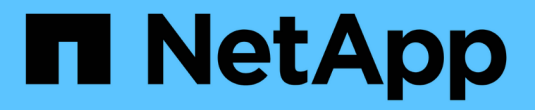

## **UNIX**용 **SnapDrive** 설치 준비

Snapdrive for Unix

NetApp August 08, 2024

This PDF was generated from https://docs.netapp.com/ko-kr/snapdriveunix/aix/concept\_fc\_or\_iscsi\_configuration\_checks.html on August 08, 2024. Always check docs.netapp.com for the latest.

# 목차

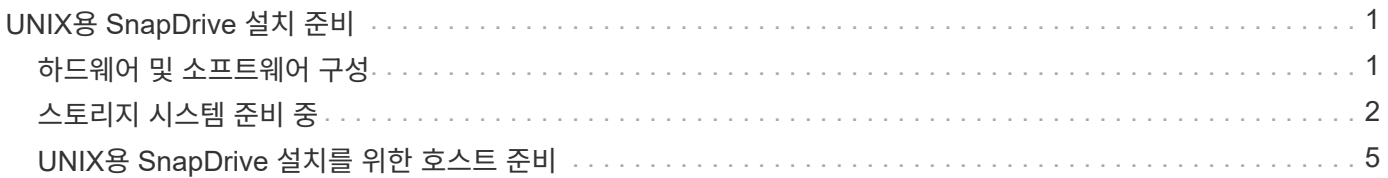

# <span id="page-2-0"></span>**UNIX**용 **SnapDrive** 설치 준비

UNIX용 SnapDrive를 설치하는 호스트는 특정 소프트웨어, 하드웨어, 브라우저, 데이터베이스 및 운영 체제 요구 사항을 충족해야 합니다. 이러한 요구사항에 대한 최신 정보는 상호 운용성 매트릭스 를 참조하십시오.

• 관련 정보 \*

["NetApp](https://mysupport.netapp.com/NOW/products/interoperability) [상호](https://mysupport.netapp.com/NOW/products/interoperability) [운용성](https://mysupport.netapp.com/NOW/products/interoperability)["](https://mysupport.netapp.com/NOW/products/interoperability)

## <span id="page-2-1"></span>하드웨어 및 소프트웨어 구성

스토리지 시스템에 따라 FC(Fibre Channel), iSCSI(Internet Small Computer System Interface) 또는 NFS 디렉토리 트리를 사용하는 NFS(Network File System) 구성을 수행할 수 있습니다.

**FC** 또는 **iSCSI** 구성 검사

파이버 채널 프로토콜(FCP) 및 iSCSI(Internet Small Computer System Interface)가 별도의 유틸리티로 배포된 적이 있지만 AIX 호스트 유틸리티에서 FCP 및 iSCSI 구성 지원을 모두 찾을 수 있습니다.

FC 또는 iSCSI를 사용하는 구성이 있는 경우 UNIX용 SnapDrive를 설치하기 전에 다음 작업을 완료해야 합니다.

- 호스트 시스템에 AIX Host Utilities가 설치되어 있는지 확인하십시오.
- 호스트 및 스토리지 시스템 설정

호스트 작업을 하려면 호스트 유틸리티와 함께 제공되는 설명서의 지침을 스토리지 시스템에 따르십시오. 다중 경로 또는 볼륨 관리자 소프트웨어를 포함하는 구성에서는 AIX 호스트 유틸리티 및 UNIX용 SnapDrive에서 지원하는 소프트웨어를 사용해야 합니다.

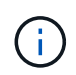

UNIX용 SnapDrive 및 해당 요구 사항에 대한 최신 정보는 상호 운용성 매트릭스에서 확인할 수 있습니다.

• 관련 정보 \*

["NetApp](https://mysupport.netapp.com/NOW/products/interoperability) [상호](https://mysupport.netapp.com/NOW/products/interoperability) [운용성](https://mysupport.netapp.com/NOW/products/interoperability)["](https://mysupport.netapp.com/NOW/products/interoperability)

**NFS** 구성 검사

NFS(Network File System)를 사용하는 구성의 경우, 호스트 및 스토리지 시스템을 설정하기 전에 NFS 클라이언트가 올바르게 작동하고 있는지 확인해야 합니다.

NFS를 사용하는 구성이 있는 경우 다음 작업을 완료해야 합니다.

• NFS 클라이언트가 올바르게 작동하는지 확인합니다.

NFS 프로토콜 관리에 대한 자세한 내용은 를 참조하십시오 ["7-Mode](https://library.netapp.com/ecm/ecm_download_file/ECMP1401220)[용](https://library.netapp.com/ecm/ecm_download_file/ECMP1401220) [파일](https://library.netapp.com/ecm/ecm_download_file/ECMP1401220) [액세스](https://library.netapp.com/ecm/ecm_download_file/ECMP1401220) [및](https://library.netapp.com/ecm/ecm_download_file/ECMP1401220) [프로토콜](https://library.netapp.com/ecm/ecm_download_file/ECMP1401220) [관리](https://library.netapp.com/ecm/ecm_download_file/ECMP1401220) [가이드](https://library.netapp.com/ecm/ecm_download_file/ECMP1401220) [를](https://library.netapp.com/ecm/ecm_download_file/ECMP1401220) [참조하십시오](https://library.netapp.com/ecm/ecm_download_file/ECMP1401220)["](https://library.netapp.com/ecm/ecm_download_file/ECMP1401220) Data ONTAP 7-Mode를 사용하는 경우 를 참조하십시오 ["NFS](http://docs.netapp.com/ontap-9/topic/com.netapp.doc.cdot-famg-nfs/home.html)[용](http://docs.netapp.com/ontap-9/topic/com.netapp.doc.cdot-famg-nfs/home.html) [File Access Management](http://docs.netapp.com/ontap-9/topic/com.netapp.doc.cdot-famg-nfs/home.html) [Guide](http://docs.netapp.com/ontap-9/topic/com.netapp.doc.cdot-famg-nfs/home.html)[를](http://docs.netapp.com/ontap-9/topic/com.netapp.doc.cdot-famg-nfs/home.html) [참조하십시오](http://docs.netapp.com/ontap-9/topic/com.netapp.doc.cdot-famg-nfs/home.html)["](http://docs.netapp.com/ontap-9/topic/com.netapp.doc.cdot-famg-nfs/home.html) clustered Data ONTAP을 사용하는 경우:

• 호스트 및 스토리지 시스템 설정

스토리지 시스템에서 NFS 마운트 디렉토리와 함께 UNIX용 SnapDrive를 사용하려면 스토리지 시스템 디렉토리를 호스트로 올바르게 내보내야 합니다. 호스트에 스토리지 시스템에 대한 데이터 및 관리 인터페이스와 함께 여러 IP(인터넷 프로토콜) 인터페이스가 있는 경우 디렉토리가 데이터 및 관리 인터페이스 모두에 올바르게 내보내지는지 확인해야 합니다. SnapDrive for UNIX는 이러한 모든 인터페이스에 읽기 또는 쓰기 권한이 없거나, -readonly 옵션이 있는 SnapDrive snap connect 명령의 경우 읽기 전용 권한 이상이 아니면 경고를 발행합니다. 해당 인터페이스에 디렉토리를 액세스할 수 있는 권한이 없으면 SnapDrive 스냅 복구 및 SnapDrive 스냅 연결 명령이 실패합니다.

## <span id="page-3-0"></span>스토리지 시스템 준비 중

UNIX용 SnapDrive를 설치하기 전에 스토리지 시스템이 일부 요구 사항을 충족하는지 확인하여 스토리지 시스템을 준비해야 합니다.

다음 조건을 확인하여 스토리지 시스템을 준비해야 합니다.

- 스토리지 시스템 준비
- 시스템 요구 사항
- 스토리지 시스템 파트너의 IP 주소입니다
- NFS 환경의 UNIX용 SnapDrive 구성
- UNIX LUN 및 NFS 엔터티를 위한 볼륨 준비
- '스냅 예약' 옵션은 0으로 설정되어 있습니다
- 7-Mode에서 작동하는 Data ONTAP에서 vFiler.vol\_clone\_ZAPI\_allow 구성 변수는 vFiler 유닛의 볼륨 또는 LUN에 대한 스냅샷 복사본에 연결할 수 있도록 "On"으로 설정됩니다.

스토리지 시스템 준비 상태 및 라이센스 확인

UNIX용 SnapDrive를 설치하기 전에 스토리지 시스템 준비 상태를 확인하고 특정 소프트웨어의 라이센스를 확인해야 합니다.

다음 조건이 충족되는지 확인해야 합니다.

- 스토리지 시스템이 온라인 상태입니다.
- 스토리지 시스템은 UNIX용 SnapDrive의 최소 시스템 요구 사항을 충족합니다.
- 스토리지 시스템의 HBA 또는 네트워크 인터페이스 카드(NIC)는 호스트 운영 체제의 요구 사항을 충족합니다.

HBA 카드에 대한 자세한 내용은 상호 운용성 매트릭스 를 참조하십시오.

- 호스트와 스토리지 시스템은 IP(인터넷 프로토콜)를 사용하여 통신할 수 있습니다.
- 다음 라이센스가 유효합니다.
- SnapRestore
- MultiStore 소프트웨어
- 스토리지 시스템에 대한 보안 HTTP 액세스
- 관련 정보 \*

#### ["NetApp](https://mysupport.netapp.com/NOW/products/interoperability) [상호](https://mysupport.netapp.com/NOW/products/interoperability) [운용성](https://mysupport.netapp.com/NOW/products/interoperability)["](https://mysupport.netapp.com/NOW/products/interoperability)

스토리지 시스템 파트너의 **IP** 주소 또는 인터페이스 이름 확인

스토리지 시스템에서 설치 프로그램을 실행하면 페일오버 시 사용할 파트너 스토리지 시스템의 IP 주소 또는 인터페이스 이름을 입력하라는 메시지가 표시됩니다. 이 기능을 제공하지 않으면 SnapDrive for UNIX에서 대신 사용되는 스토리지 시스템의 스토리지 엔터티를 검색할 수 없습니다.

파트너 IP 주소 또는 인터페이스 이름은 HA 쌍 설정에서 파트너 스토리지 시스템의 IP 주소 또는 인터페이스 이름입니다. 운영 스토리지 시스템에 장애가 발생하면 파트너 스토리지 시스템이 운영 스토리지 시스템의 기능을 대신 사용합니다.

예**:** 스토리지 시스템 설치 스크립트

스토리지 시스템 설정 스크립트의 다음 샘플 출력에서는 IP 주소를 요청합니다.

storage system A> setup... Should interface e0 take over a partner IP address during failover?  $[n]: v$ Please enter the IP address or interface name to be taken over by e0 []: 10.2.21.35 storage system A> reboot -t 0

이 예에서는 IP 주소 10.2.21.35를 사용합니다.

**NFS** 구성에 대한 지침입니다

UNIX용 SnapDrive를 설치하기 전에 NFS(네트워크 파일 시스템) 서비스가 실행되는 위치와 스토리지 시스템 디렉토리를 내보낼 위치를 고려해야 합니다. NFS 클라이언트 권한 및 인터페이스 읽기-쓰기 권한을 확인해야 합니다.

UNIX용 SnapDrive를 사용하여 NFS 마운트 디렉토리를 복구하거나 연결할 경우 스토리지 시스템 디렉토리를 호스트로 올바르게 내보내야 합니다. 호스트에 스토리지 시스템을 액세스할 수 있는 여러 IP 인터페이스가 있는 경우 각 IP 인터페이스로 디렉토리를 올바르게 내보내야 합니다.

UNIX용 SnapDrive는 이러한 모든 인터페이스에 읽기/쓰기 권한이 없거나, '-readonly' 옵션이 있는 SnapDrive 스냅 접속의 경우 또는 적어도 읽기 전용 권한이 없는 경우 경고를 발행합니다. 이들 인터페이스 중 디렉터리에 액세스할 수 있는 권한이 없으면 SnapDrive snap restore 및 SnapDrive snap connect 명령이 실패합니다.

SFSR(Single File SnapRestore)을 루트 사용자로 수행하는 경우 스토리지 시스템 디렉토리를 호스트에서 읽기-쓰기 권한으로 내보내야 하며 다음과 같은 내보내기 규칙을 설정해야 합니다.

- 7-Mode로 운영되는 Data ONTAP의 ``rw=<hostname>, root=<hostname>'
- Clustered Data ONTAP의 'rwrule=sys,rorule=sys,superuser=sys'
- 관련 정보 \*

["ONTAP 9 NFS](http://docs.netapp.com/ontap-9/topic/com.netapp.doc.cdot-famg-nfs/home.html) [참조](http://docs.netapp.com/ontap-9/topic/com.netapp.doc.cdot-famg-nfs/home.html)["](http://docs.netapp.com/ontap-9/topic/com.netapp.doc.cdot-famg-nfs/home.html)

["7-Mode](https://library.netapp.com/ecm/ecm_download_file/ECMP1401220)[용](https://library.netapp.com/ecm/ecm_download_file/ECMP1401220) [Data ONTAP 8.2](https://library.netapp.com/ecm/ecm_download_file/ECMP1401220) [파일](https://library.netapp.com/ecm/ecm_download_file/ECMP1401220) [액세스](https://library.netapp.com/ecm/ecm_download_file/ECMP1401220) [및](https://library.netapp.com/ecm/ecm_download_file/ECMP1401220) [프로토콜](https://library.netapp.com/ecm/ecm_download_file/ECMP1401220) [관리](https://library.netapp.com/ecm/ecm_download_file/ECMP1401220) [가이드](https://library.netapp.com/ecm/ecm_download_file/ECMP1401220) [를](https://library.netapp.com/ecm/ecm_download_file/ECMP1401220) [참조하십시오](https://library.netapp.com/ecm/ecm_download_file/ECMP1401220)["](https://library.netapp.com/ecm/ecm_download_file/ECMP1401220)

### 스토리지 시스템 볼륨 준비

스토리지 시스템의 명령 프롬프트 또는 FilerView 옵션을 사용하여 SnapDrive for UNIX 전용 스토리지 시스템 볼륨을 생성할 수 있습니다.

단일 호스트에 연결된 SnapDrive for UNIX LUN(Logical Unit Number) 또는 NFS(Network File System) 엔터티를 보관할 수 있는 볼륨을 생성하려면 스토리지 시스템에서 다음 작업을 완료해야 합니다.

- 스토리지 시스템 볼륨을 생성합니다.
- Fibre Channel 또는 iSCSI(Internet Small Computer System Interface) 환경에 있는 경우 볼륨 최적화를 위해 호스트에 연결된 모든 LUN이 있는 스토리지 시스템 볼륨에서 'SnapDrive snap reserve' 옵션을 0%로 재설정합니다.

LUN 또는 NFS 디렉토리 트리를 저장하기 위해 스토리지 시스템에 볼륨을 생성할 때 다음 사항을 염두에 두어야 합니다.

- 스토리지 시스템 볼륨에 여러 개의 LUN 또는 NFS 디렉토리 트리를 생성할 수 있습니다.
- 사용자 데이터를 스토리지 시스템 또는 vFiler 유닛의 루트 볼륨에 저장하면 안 됩니다.
- 관련 정보 \*

["ONTAP 9 NFS](http://docs.netapp.com/ontap-9/topic/com.netapp.doc.cdot-famg-nfs/home.html) [참조](http://docs.netapp.com/ontap-9/topic/com.netapp.doc.cdot-famg-nfs/home.html)["](http://docs.netapp.com/ontap-9/topic/com.netapp.doc.cdot-famg-nfs/home.html)

["7-Mode](https://library.netapp.com/ecm/ecm_download_file/ECMP1401220)[용](https://library.netapp.com/ecm/ecm_download_file/ECMP1401220) [Data ONTAP 8.2](https://library.netapp.com/ecm/ecm_download_file/ECMP1401220) [파일](https://library.netapp.com/ecm/ecm_download_file/ECMP1401220) [액세스](https://library.netapp.com/ecm/ecm_download_file/ECMP1401220) [및](https://library.netapp.com/ecm/ecm_download_file/ECMP1401220) [프로토콜](https://library.netapp.com/ecm/ecm_download_file/ECMP1401220) [관리](https://library.netapp.com/ecm/ecm_download_file/ECMP1401220) [가이드](https://library.netapp.com/ecm/ecm_download_file/ECMP1401220) [를](https://library.netapp.com/ecm/ecm_download_file/ECMP1401220) [참조하십시오](https://library.netapp.com/ecm/ecm_download_file/ECMP1401220)["](https://library.netapp.com/ecm/ecm_download_file/ECMP1401220)

#### **FC** 또는 **iSCSI** 환경에서 볼륨 최적화

동일한 볼륨에 호스트별 LUN(논리 단위 번호)을 지정하여 FC 및 iSCSI(Internet Small Computer System Interface) 환경에서 볼륨 사용을 최적화할 수 있습니다.

또한 다음과 같은 몇 가지 작업을 수행하여 볼륨을 최적화할 수도 있습니다.

- 여러 호스트가 동일한 스토리지 시스템을 공유하는 경우 각 호스트에는 해당 호스트에 접속된 모든 LUN을 보관할 수 있는 전용 스토리지 시스템 볼륨이 있어야 합니다.
- 스토리지 시스템 볼륨에 LUN이 여러 개 있는 경우 LUN이 상주하는 전용 볼륨에 가장 적합한 것으로, 단일 호스트의 LUN만 포함할 수 있습니다. 다른 파일이나 디렉토리는 포함하지 않아야 합니다.

스냅 예약 옵션을 재설정하는 중입니다

FC(Fibre Channel) 또는 iSCSI(Internet Small Computer System Interface) 환경에서 Data

ONTAP를 사용하는 경우 UNIX LUN용 SnapDrive가 포함된 모든 스토리지 시스템 볼륨에서 '스냅 예약' 옵션을 0%로 재설정해야 합니다.

기본적으로 Data ONTAP 7.1.x에 대한 스냅 예약 옵션은 20%입니다.

스토리지 시스템에서 스냅 예약 옵션을 재설정하는 중입니다

Fibre Channel 또는 iSCSI(Internet Small Computer System Interface) 환경에서 Data ONTAP를 사용하는 경우 볼륨 최적화를 위해 스토리지 시스템에서 '스냅 예약' 옵션을 0%로 재설정해야 합니다.

단계

1. 호스트 또는 스토리지 시스템 콘솔에서 'telnet' 명령을 실행하여 스토리지 시스템에 액세스합니다.

2. 다음 명령을 입력합니다.

' \* snap reserve vol name 0 \* '

'*vol\_name*'은 스냅 예약 옵션을 설정할 볼륨의 이름입니다.

**FilerView**를 사용하여 스냅 예약 옵션을 재설정합니다

FC 또는 iSCSI 환경에서 Data ONTAP를 사용하는 경우 FilerView를 사용하여 스냅 예약 옵션을 0%로 재설정해야 합니다.

단계

1. 스냅 예약 설정이 변경될 볼륨을 보유하는 스토리지 시스템에 대한 FilerView 세션을 엽니다.

2. 기본 FilerView에서 \* 볼륨 \* > \* 스냅샷 \* > \* 구성 \* 으로 이동합니다.

3. Volume \* 필드에서 '스냅 예약' 설정을 변경할 볼륨을 선택합니다.

4. Snapshot Reserve \* 필드에 0을 입력합니다.

5. 적용 \* 을 클릭합니다.

### <span id="page-6-0"></span>**UNIX**용 **SnapDrive** 설치를 위한 호스트 준비

시스템에 SnapDrive for UNIX를 설치하기 전에 호스트를 준비해야 합니다. 호스트 준비의 일부로 AIX Host Utilities를 설치해야 합니다.

**AIX** 호스트 유틸리티 설치

구성에 AIX Host Utilities가 필요한 경우 해당 유틸리티를 설치하고 시스템이 올바르게 설정되어 있는지 확인해야 합니다.

AIX Host Utilities와 함께 제공되는 설명서를 사용해야 합니다. 이 문서에는 SnapDrive for UNIX를 설치하기 전에 설정해야 하는 볼륨 관리자, 다중 경로 및 기타 기능에 대한 정보가 포함되어 있습니다.

### 호스트가 준비되었는지 확인합니다

호스트가 준비되어 있는지 확인해야 합니다. 검증 작업을 시작하려면 먼저 "ping filername" 명령을 입력하여 호스트가 스토리지 시스템에 접속되어 있는지 테스트해야 합니다.

또한 호스트와 스토리지 시스템이 서로 통신할 수 있는지 확인해야 합니다. 이를 확인하려면 'SnapDrive storage showall' 명령을 실행하여 호스트 및 스토리지 시스템의 통신 여부를 확인합니다. 특정 작업을 수행하여 호스트가 준비되었는지 확인합니다.

- 호스트에 대한 Host Utilities 설명서의 지침에 따라 호스트 및 스토리지 시스템을 올바르게 설정했는지 확인합니다.
- NFS를 사용하는 구성이 있는지 확인하고 내보내기 파일을 구성합니다.
- 호스트가 필요한 운영 체제 패치를 포함하여 UNIX용 SnapDrive의 최소 요구 사항을 충족하는지 확인합니다.
- 관련 정보 \*

["ONTAP 9 NFS](http://docs.netapp.com/ontap-9/topic/com.netapp.doc.cdot-famg-nfs/home.html) [참조](http://docs.netapp.com/ontap-9/topic/com.netapp.doc.cdot-famg-nfs/home.html)["](http://docs.netapp.com/ontap-9/topic/com.netapp.doc.cdot-famg-nfs/home.html)

["7-Mode](https://library.netapp.com/ecm/ecm_download_file/ECMP1401220)[용](https://library.netapp.com/ecm/ecm_download_file/ECMP1401220) [Data ONTAP 8.2](https://library.netapp.com/ecm/ecm_download_file/ECMP1401220) [파일](https://library.netapp.com/ecm/ecm_download_file/ECMP1401220) [액세스](https://library.netapp.com/ecm/ecm_download_file/ECMP1401220) [및](https://library.netapp.com/ecm/ecm_download_file/ECMP1401220) [프로토콜](https://library.netapp.com/ecm/ecm_download_file/ECMP1401220) [관리](https://library.netapp.com/ecm/ecm_download_file/ECMP1401220) [가이드](https://library.netapp.com/ecm/ecm_download_file/ECMP1401220) [를](https://library.netapp.com/ecm/ecm_download_file/ECMP1401220) [참조하십시오](https://library.netapp.com/ecm/ecm_download_file/ECMP1401220)["](https://library.netapp.com/ecm/ecm_download_file/ECMP1401220)

["NetApp](http://mysupport.netapp.com) [지원](http://mysupport.netapp.com)["](http://mysupport.netapp.com)

["AIX Host Utilities 6.0](https://library.netapp.com/ecm/ecm_download_file/ECMP1119223) [설치](https://library.netapp.com/ecm/ecm_download_file/ECMP1119223) [및](https://library.netapp.com/ecm/ecm_download_file/ECMP1119223) [설정](https://library.netapp.com/ecm/ecm_download_file/ECMP1119223) [가이드](https://library.netapp.com/ecm/ecm_download_file/ECMP1119223)["](https://library.netapp.com/ecm/ecm_download_file/ECMP1119223)

Copyright © 2024 NetApp, Inc. All Rights Reserved. 미국에서 인쇄됨 본 문서의 어떠한 부분도 저작권 소유자의 사전 서면 승인 없이는 어떠한 형식이나 수단(복사, 녹음, 녹화 또는 전자 검색 시스템에 저장하는 것을 비롯한 그래픽, 전자적 또는 기계적 방법)으로도 복제될 수 없습니다.

NetApp이 저작권을 가진 자료에 있는 소프트웨어에는 아래의 라이센스와 고지사항이 적용됩니다.

본 소프트웨어는 NetApp에 의해 '있는 그대로' 제공되며 상품성 및 특정 목적에의 적합성에 대한 명시적 또는 묵시적 보증을 포함하여(이에 제한되지 않음) 어떠한 보증도 하지 않습니다. NetApp은 대체품 또는 대체 서비스의 조달, 사용 불능, 데이터 손실, 이익 손실, 영업 중단을 포함하여(이에 국한되지 않음), 이 소프트웨어의 사용으로 인해 발생하는 모든 직접 및 간접 손해, 우발적 손해, 특별 손해, 징벌적 손해, 결과적 손해의 발생에 대하여 그 발생 이유, 책임론, 계약 여부, 엄격한 책임, 불법 행위(과실 또는 그렇지 않은 경우)와 관계없이 어떠한 책임도 지지 않으며, 이와 같은 손실의 발생 가능성이 통지되었다 하더라도 마찬가지입니다.

NetApp은 본 문서에 설명된 제품을 언제든지 예고 없이 변경할 권리를 보유합니다. NetApp은 NetApp의 명시적인 서면 동의를 받은 경우를 제외하고 본 문서에 설명된 제품을 사용하여 발생하는 어떠한 문제에도 책임을 지지 않습니다. 본 제품의 사용 또는 구매의 경우 NetApp에서는 어떠한 특허권, 상표권 또는 기타 지적 재산권이 적용되는 라이센스도 제공하지 않습니다.

본 설명서에 설명된 제품은 하나 이상의 미국 특허, 해외 특허 또는 출원 중인 특허로 보호됩니다.

제한적 권리 표시: 정부에 의한 사용, 복제 또는 공개에는 DFARS 252.227-7013(2014년 2월) 및 FAR 52.227- 19(2007년 12월)의 기술 데이터-비상업적 품목에 대한 권리(Rights in Technical Data -Noncommercial Items) 조항의 하위 조항 (b)(3)에 설명된 제한사항이 적용됩니다.

여기에 포함된 데이터는 상업용 제품 및/또는 상업용 서비스(FAR 2.101에 정의)에 해당하며 NetApp, Inc.의 독점 자산입니다. 본 계약에 따라 제공되는 모든 NetApp 기술 데이터 및 컴퓨터 소프트웨어는 본질적으로 상업용이며 개인 비용만으로 개발되었습니다. 미국 정부는 데이터가 제공된 미국 계약과 관련하여 해당 계약을 지원하는 데에만 데이터에 대한 전 세계적으로 비독점적이고 양도할 수 없으며 재사용이 불가능하며 취소 불가능한 라이센스를 제한적으로 가집니다. 여기에 제공된 경우를 제외하고 NetApp, Inc.의 사전 서면 승인 없이는 이 데이터를 사용, 공개, 재생산, 수정, 수행 또는 표시할 수 없습니다. 미국 국방부에 대한 정부 라이센스는 DFARS 조항 252.227-7015(b)(2014년 2월)에 명시된 권한으로 제한됩니다.

#### 상표 정보

NETAPP, NETAPP 로고 및 <http://www.netapp.com/TM>에 나열된 마크는 NetApp, Inc.의 상표입니다. 기타 회사 및 제품 이름은 해당 소유자의 상표일 수 있습니다.